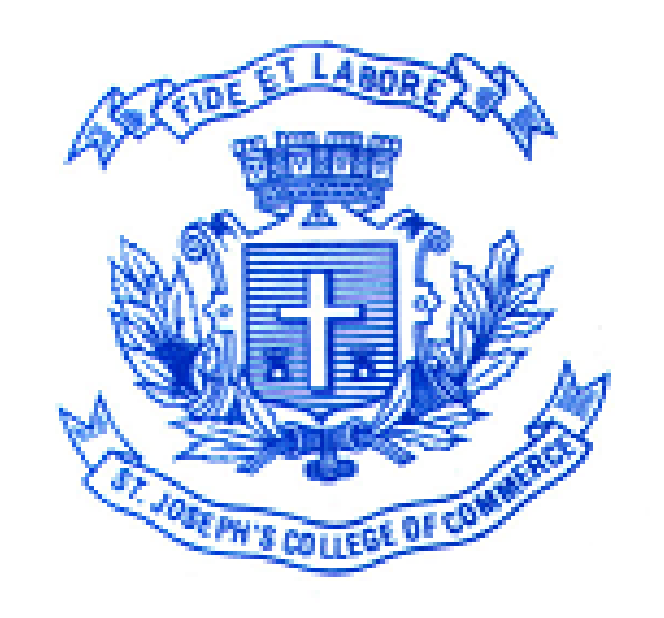

# User-Guide for filling up online application for the year 2024-2025

ST. JOSEPH'S COLLEGE OF COMMERCE (AUTONOMOUS)

## **Application Check List to be kept Ready**

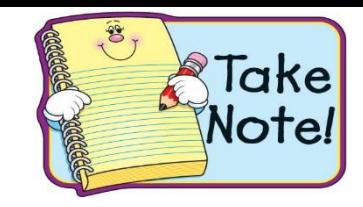

 $\triangleright$  Decide the course you are applying for.

 $\triangleright$  A valid email id and mobile number.

 $\triangleright$  Scanned copy of the recent colour passport size (35mm X 45mm or 98px X 128px) photograph in formal attire on a white background in less than 100 KB. (MM= Millimetre; px =Pixels) in jpg/jpeg format. The photo should not be blurred or defaced. Selfies and cropped images are not acceptable.

➢Scanned copy of Candidate Signature in white background less than 100 kb (Use Black pen Only).

### Documents to be uploaded

- ➢Xth Marks Sheet
- ➢XI Marks Sheet
- ➢XIIth or PUC Marks Sheet
- ➢Caste Certificate
- ➢Recent Letter from Parish Priest (For Catholics)

➢Aadhar Card

➢Passport/ VISA copy (For Foreign Candidates)

# Photo Sample

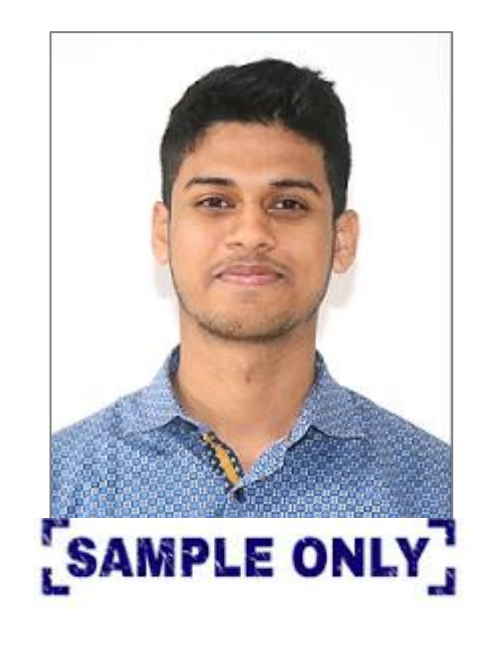

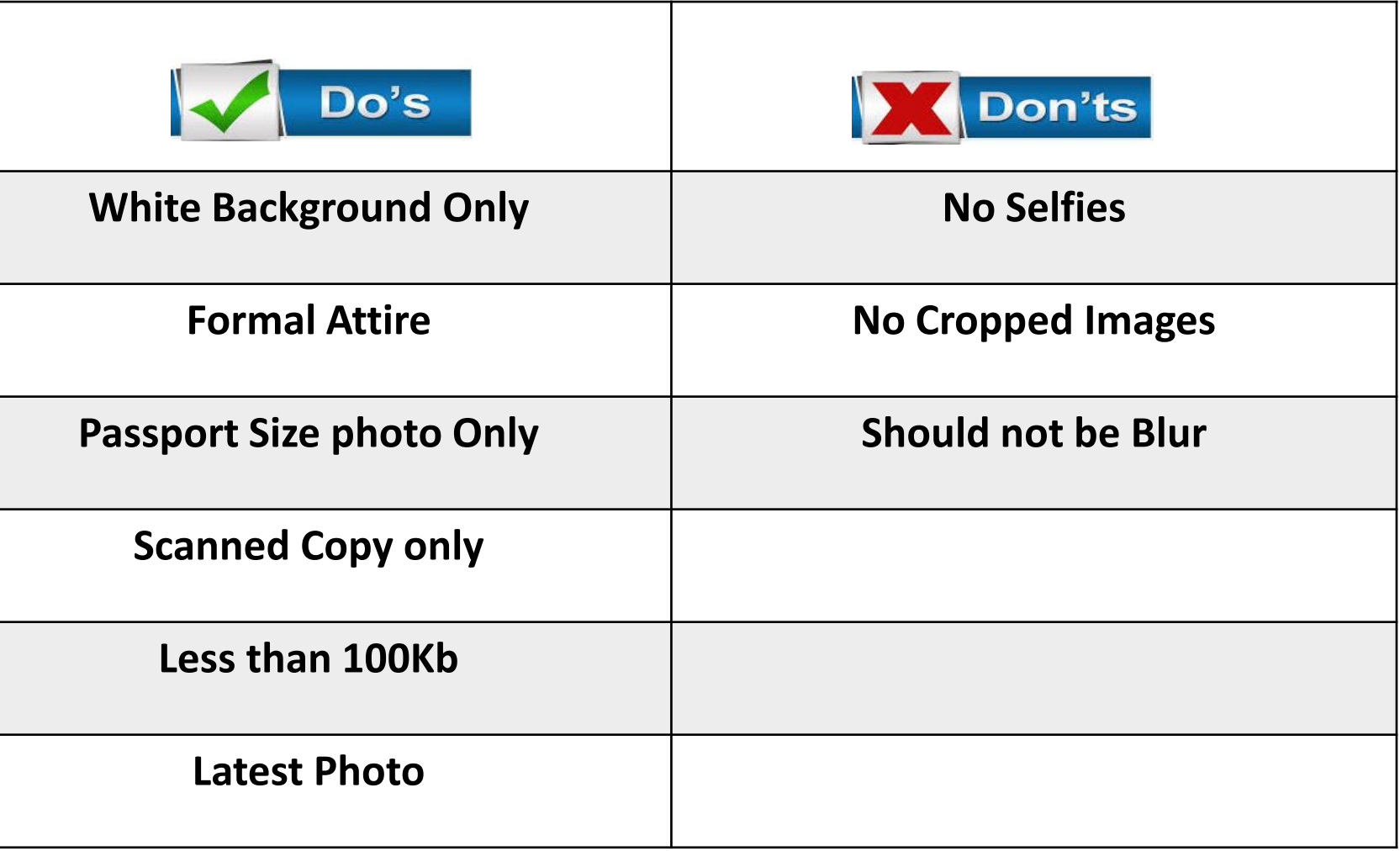

**\*\*Note: Photograph in this document is for representation Purpose Only**

# Signature Sample

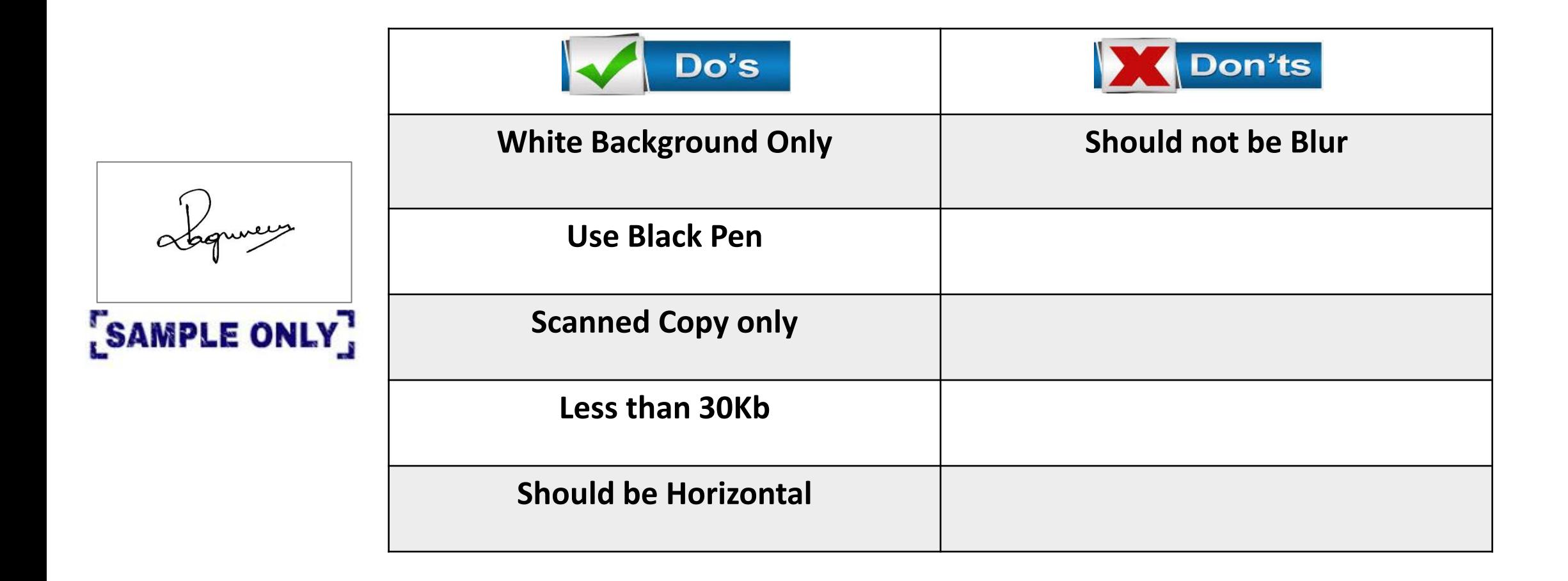

**\*\*Note: Signature in this document is for representation Purpose Only**

# **Important Points to be Noted**

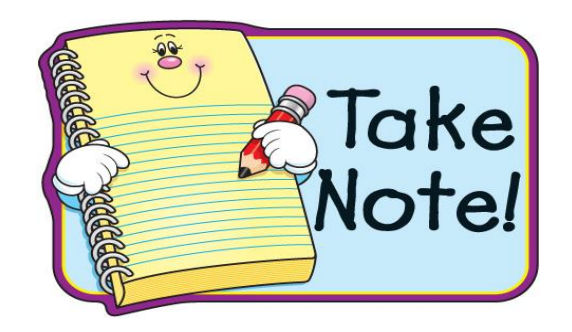

### Online Application Payment

✓Surcharges may apply on usage of Debit Card /Credit Card / Net banking.

 $\checkmark$  If the "Payment processing output page/application number" is not displayed due to power failure or Internet link failure after the deduction of the amount, then go to My Applications (in your logins), use the payment check status button to update the payment status, and generate the application.

In case of any problem, the candidate can contact us at 7406211823/080- 25365298/Ph. Nos. (080)/25360644/6 between 9.30 a.m. to 5.00 p.m. from Monday to Friday and on Saturdays 9.30 a.m. – 1.00 p.m.

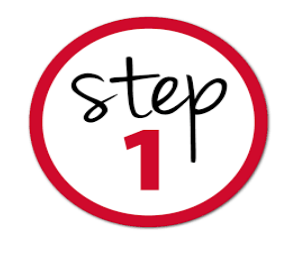

### Read the Course details and the Guidelines under each course and then Proceed to Apply

About Us > Admission Academics > Examination > IQAC > Research > IIC > Placements > Student Support > Outreach > Student Activities > Infrastructure > Sports Alumni Activities >

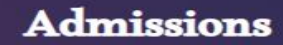

Admissions to the UG and PG programmes are solely based on the entrance test / PUC or Class XII marks. If anyone approaches you promising admission at SJCC kindly bring the matter to the notice of the Rector (rectorbjes@gmail.com)

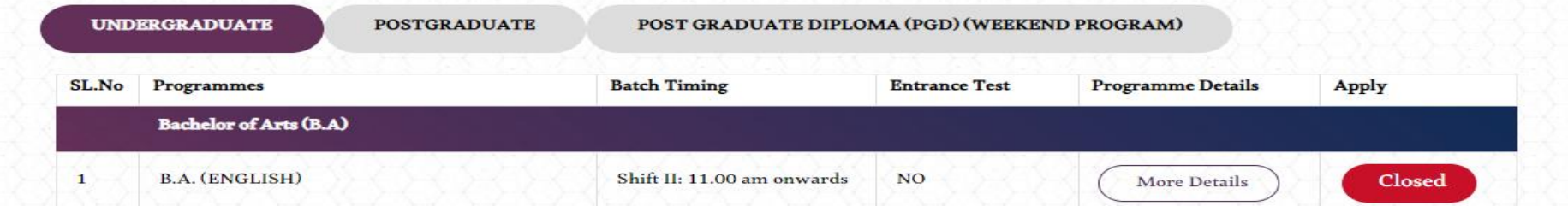

>Visit College Website: www.sjcc.edu.in

> Click on Admission and go to apply online

> Choose your respective Course

> Click on Apply Now

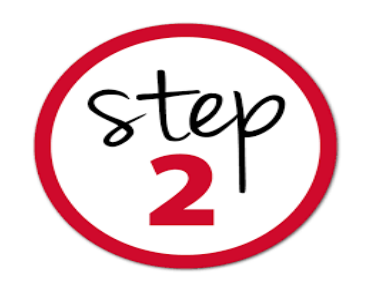

# **Re-directed to Application Page**

#### **St. Joseph's College of Commerce (Autonomous)**

**Affiliated to Bengaluru City University** Accredited with A++ Grade by NAAC in 4th Cycle (CGPA of 3.57/4) **College with Potential for Excellence (CPE)** Ranked 65th in the NIRF 2023 by the Ministry of Education, Government of India #163, Brigade Road, Bengaluru -560025, Karnataka, India

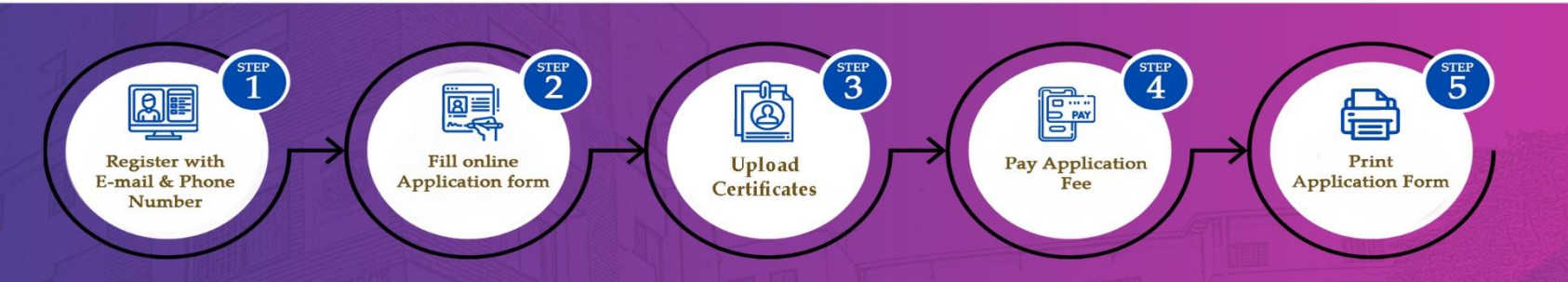

#### **Please Note:**

- SJCC will send SMS using the sender ID "SJCCBR" and emails from admission@sjccblr.in
- Applicants are hereby informed that any information obtained from unauthorized sources or confirming through third parties/agents is not authorized in any part of the admission process.
- Registration is a one-time process, and you can apply for multiple programs using the same account.
- For the best experience, please use the latest versions of Google Chrome or Firefox.

Off Ph: 25360644/46 | E-mail: admission@sjcc.edu.in , techsupport@sjcc.edu.in | www.sjcc.edu.in

#### Registered Applicant? Login Here.

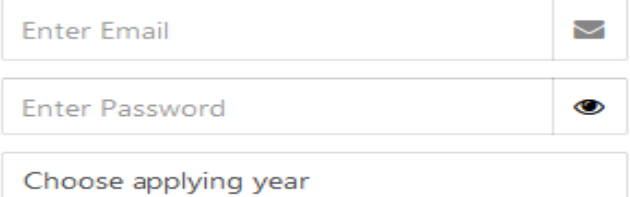

Select year

#### Sign In

Click Here for Previous Year Login?

Forgot Password?

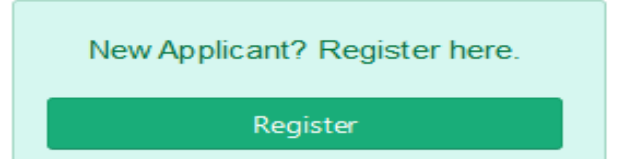

This web application is best viewed using FireFox 3, Chrome 3 or its higher versions.

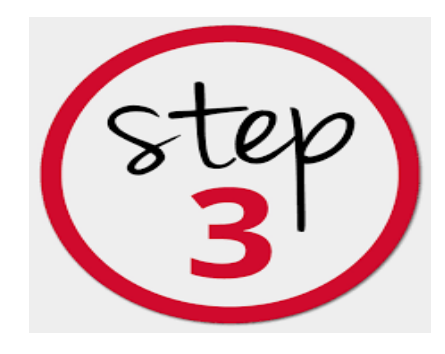

### **Fill in the below details and click on the Register Student**

### **Candidate Registration**

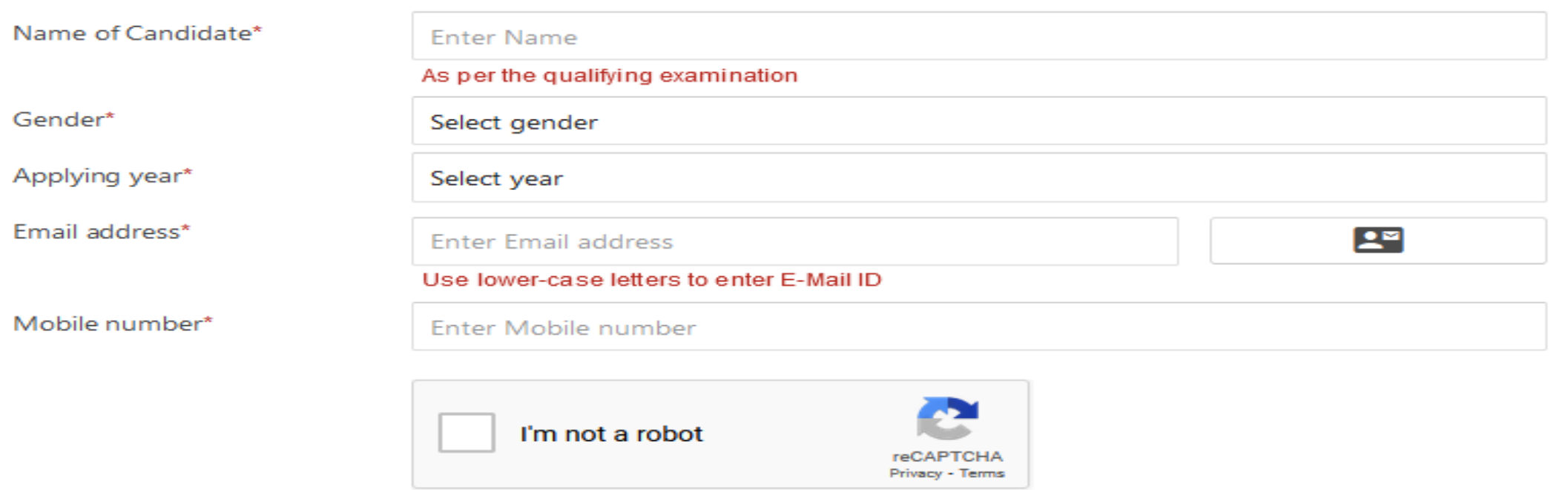

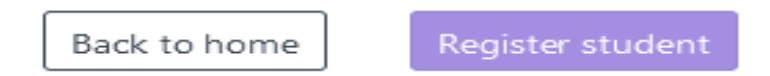

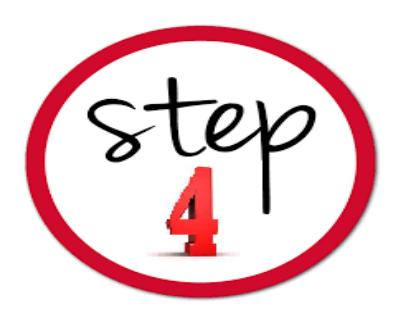

### • After successful registration, you will receive your username and Password to your Registered Email ID and Mobile **Number**

#### **St. Joseph's College of Commerce (Autonomous)**

**Affiliated to Bengaluru City University** Accredited with A++ Grade by NAAC in 4th Cycle (CGPA of 3.57/4) **College with Potential for Excellence (CPE)** Ranked 65th in the NIRF 2023 by the Ministry of Education, Government of India #163, Brigade Road, Bengaluru -560025, Karnataka, India

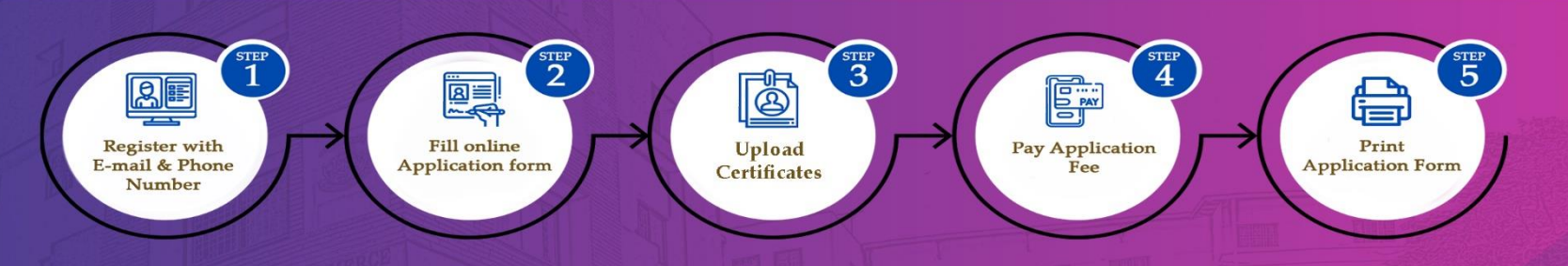

**Please Note:** 

- SJCC will send SMS using the sender ID "SJCCBR" and emails from admission@sjccblr.in
- Applicants are hereby informed that any information obtained from unauthorized sources or confirming through third parties/agents is not authorized in any part of the admission process.
- Registration is a one-time process, and you can apply for multiple programs using the same account.
- For the best experience, please use the latest versions of Google Chrome or Firefox.

#### Registered Applicant? Login Here.

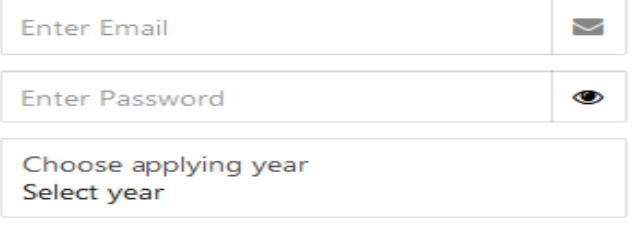

#### Sign In

Click Here for Previous Year Login?

Forgot Password?

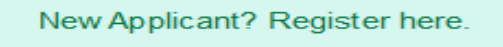

Register

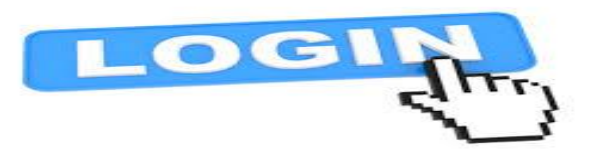

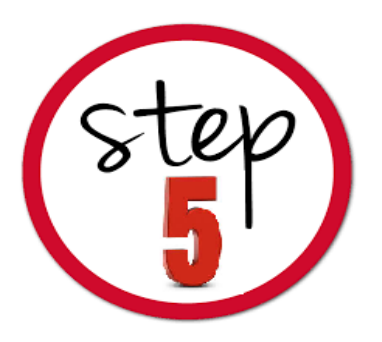

### ✓**Click on the Programme you wish to apply from the Home Page.**

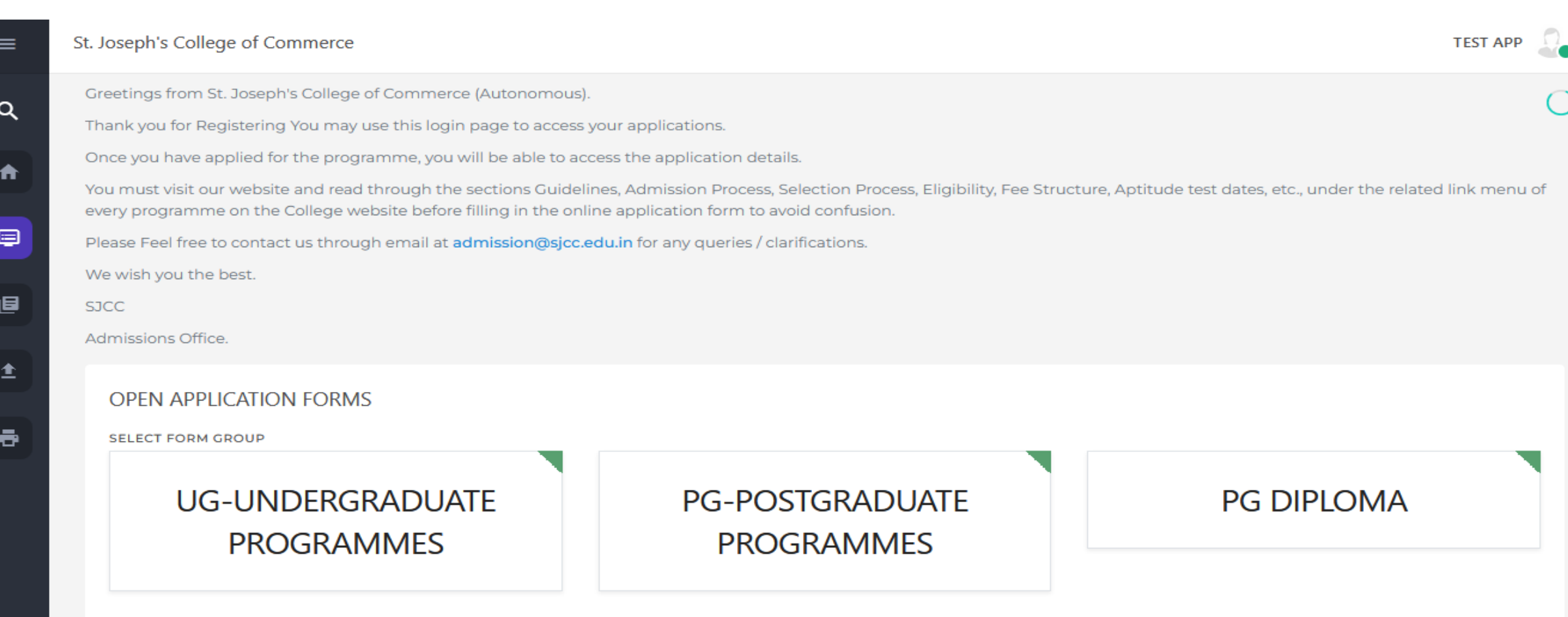

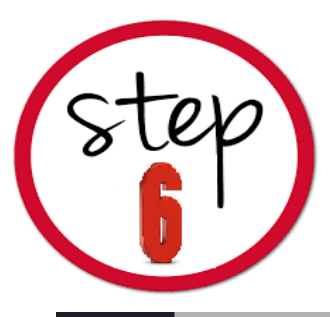

### $\checkmark$  Read the Terms and Conditions carefully √ Click the I Agree button to Accept and Proceed

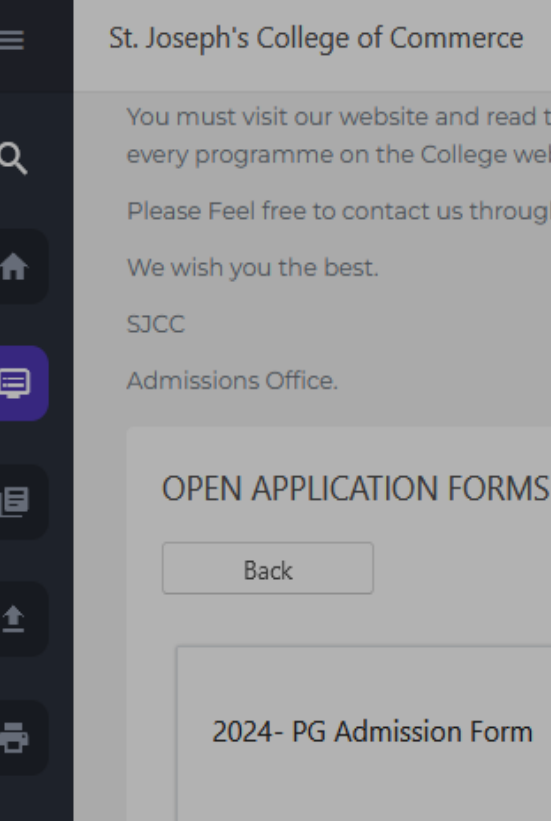

#### **TERMS AND CONDITIONS**

#### **TERMS & CONDITIONS OF SERVICE**

hroug osite b

ema

St. Joseph's College of Commerce, (Autonomous) (henceforth SJCC), provides the facility of Online Application for admission through the Internet. SJCC's rules & regulations apply to all such transactions along with special conditions imposed for Internet-based applications.

The following terms and conditions will apply if you wish to use the SJCC online application service. Please go through the conditions carefully and if you accept ther then you are deemed to have agreed to the terms and conditions set forth below. If do not agree with all these terms and conditions, you must not transact on this Website.

This agreement constitutes the entire agreement between the user and SJCC with respect to this Website and it supersedes all prior or contemporaneous communication and proposals, whether electronic, oral, or written, between the user and SJCC with recreact to this Webcite. A printed version of this accompant and of any notice siven | | agree to the terms & conditions

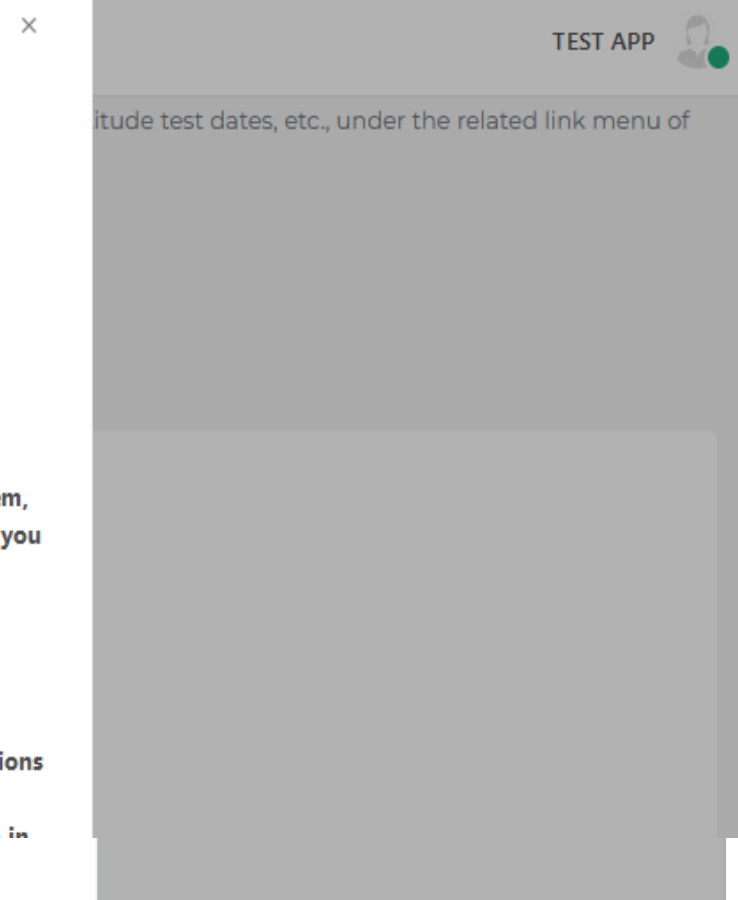

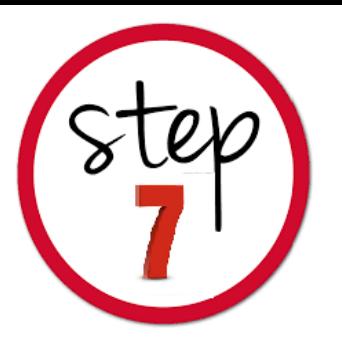

### ✓**Fill in all mandatory information in the application form.** ✓**Personal Details, Education and Mark Details, upload certificates.**

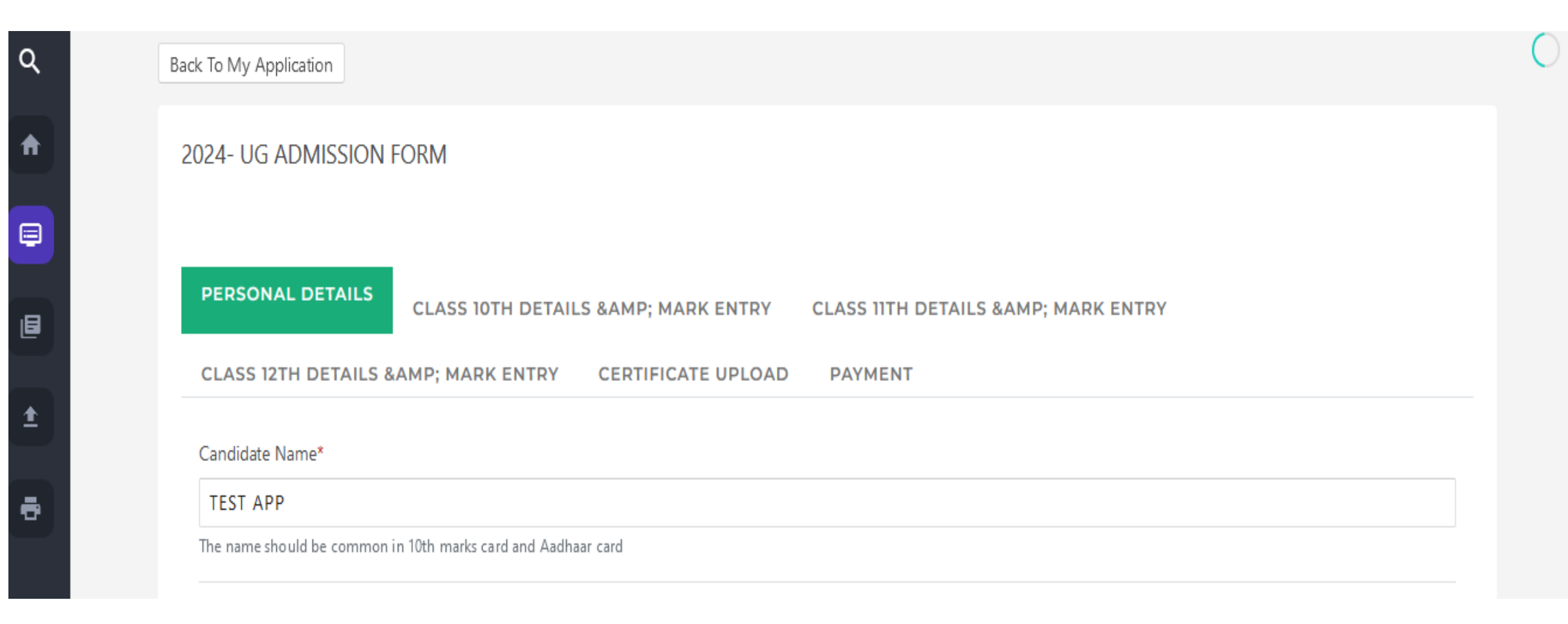

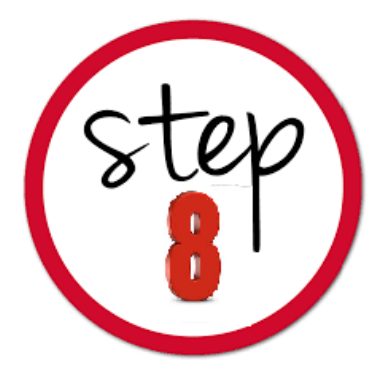

## **Education and other Details**

### $\checkmark$  Fill in the Details with the utmost Care

**CLASS 12TH DETAILS & AMP; MARK ENTRY** 

**CERTIFICATE UPLOAD PAYMENT** 

#### **Class XII Details**

#### Class XII Board\*

Karnataka P.U.C.

#### Class XII Institution\*

**SJPUC** 

Enter the complete name of the institution.

#### Class XII Institution State\*

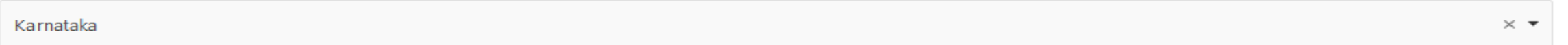

Class XII Stream\*

COMMERCE

 $\times$   $\star$ 

 $\times$   $\star$ 

 $\times$   $\star$ 

# Marks Entry

Marks obtained in Grade or out of 10 to be converted to percentage or out of 100.

Kindly Check the conversion chart of the respective Boards and convert it.

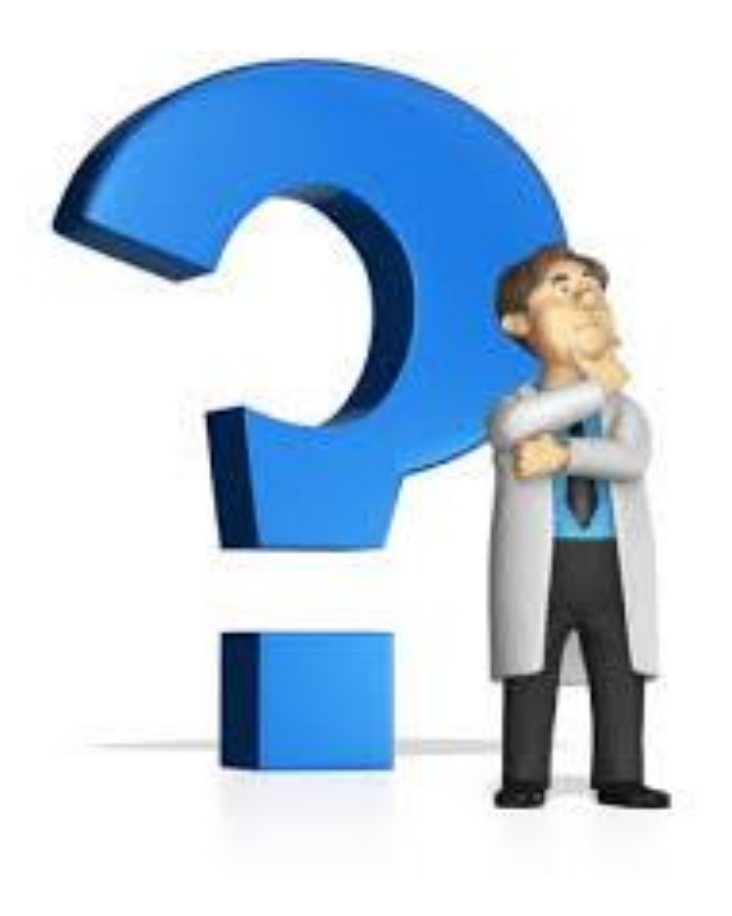

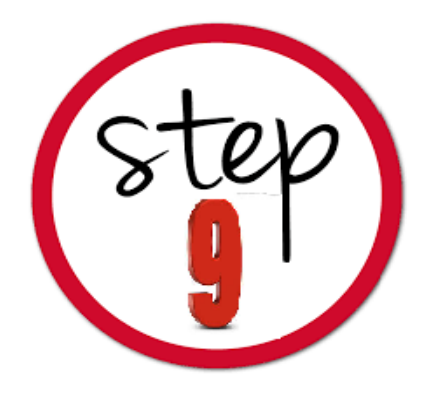

. . . . . . . . . . . . . .

## Mark Details

 $\checkmark$  Enter the secured marks as per the marks sheet.

✓**Note:** In case the 12/Degree **results are awaited**, enter the subject and submit blank details.

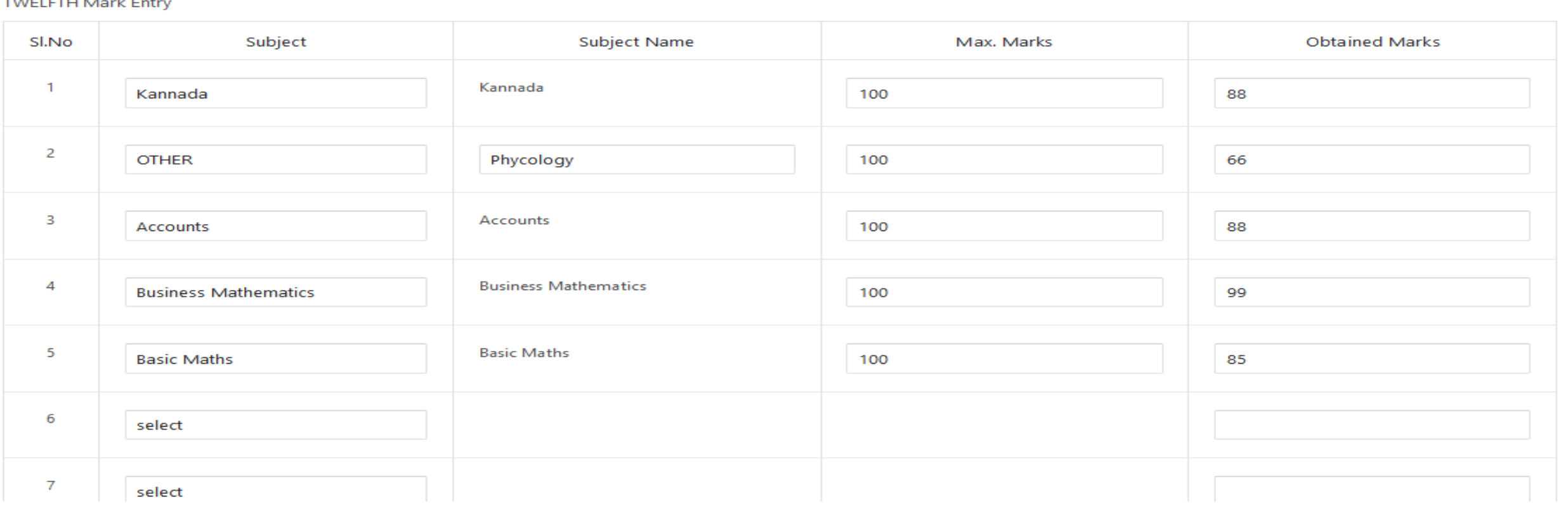

# Students awaiting Results

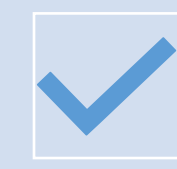

UG Applications : If XII results are awaited kindly enter the subject names and enter the maximum marks as per the Board and marks Obtained as 0 (Zero) to proceed.

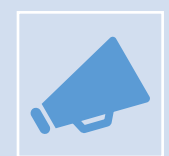

Provision will be made to Update marks after announcement of the result.

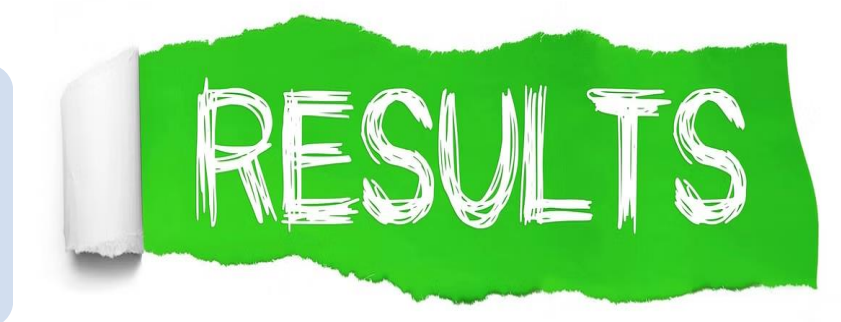

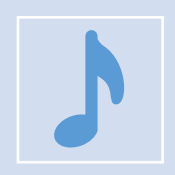

NOTE: RESULTS TO BE UPDATED AS SOON AS THE RESULTS ARE OUT

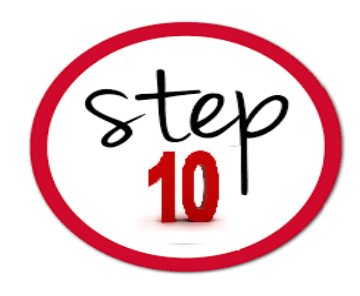

### $\checkmark$  Select any payment gateway regardless of your bank account, complete the necessary fields with your payment information, and then proceed by clicking on the 'PAY' button.

✓**UPI/Debit/Credit Cards or Net Banking**

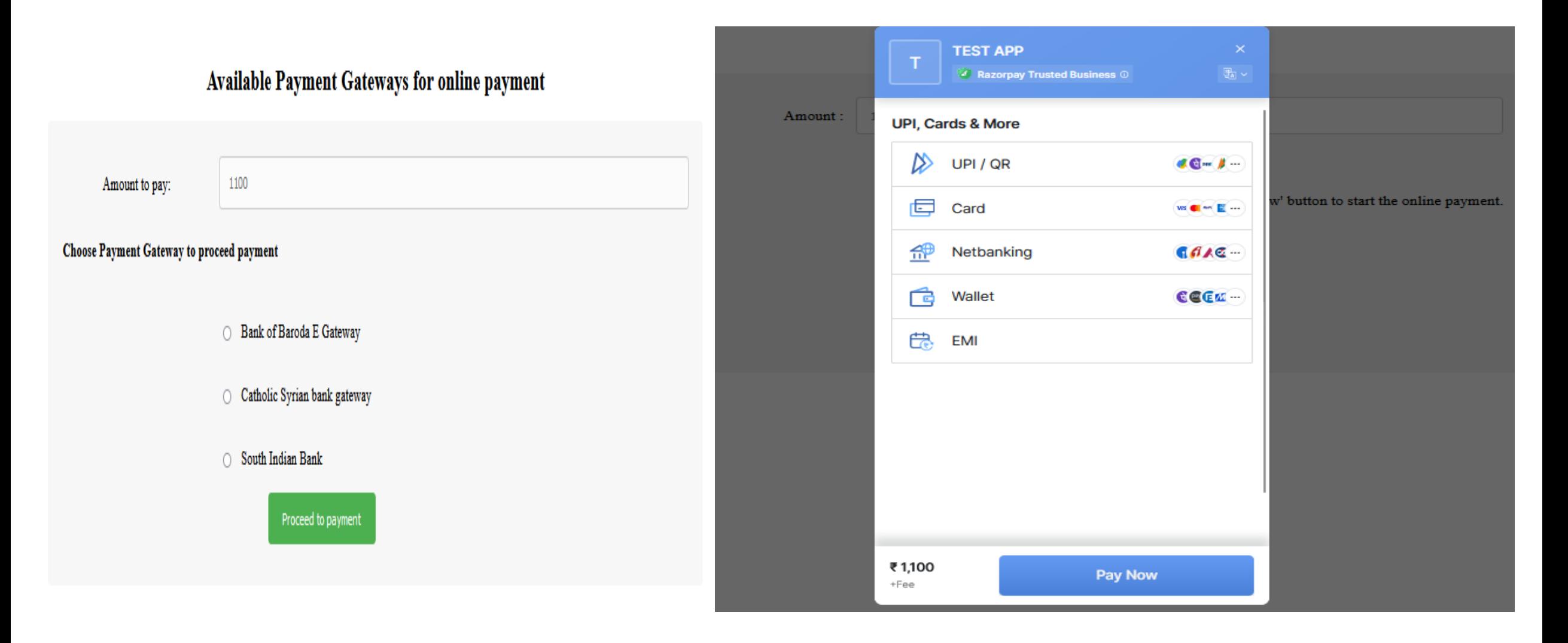

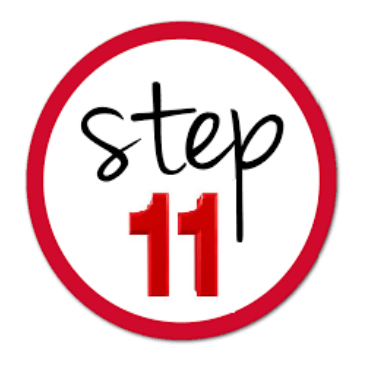

### Steps to be followed for Online Fee Payment

 $\checkmark$  Fill in the required details, choose the payment type / enter the details and click on PAY.

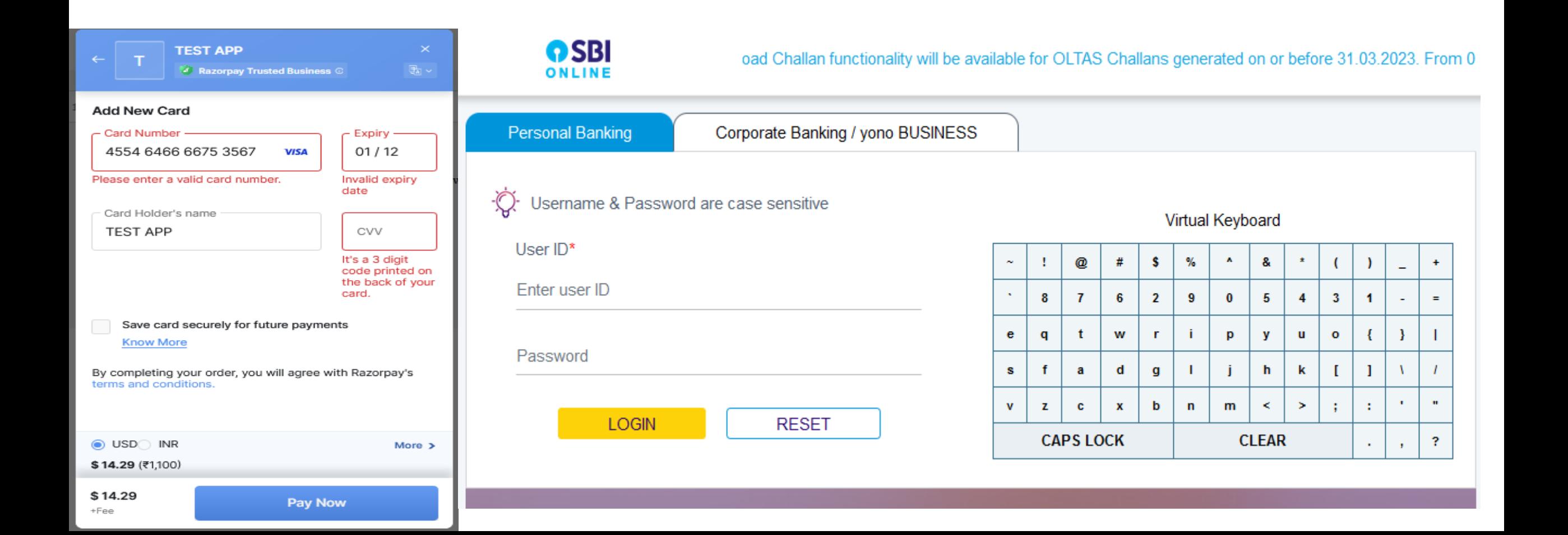

### Application Number Generate

 $\check{\phantom{\phi}}$ On Successful completion of payment, you are redirected to the Application Portal this page may take a few seconds to generate the Application Number.

St. Joseph's College of Commerce **TEST APP** ADMISSION APPLICANT PAYMENT SUCCESS Thank You! Your Payment has been completed successfully for **2024- UG Admission Form** Your Application Number is: 24BA0001 Your payment is completed √ Click here to Continue form filling

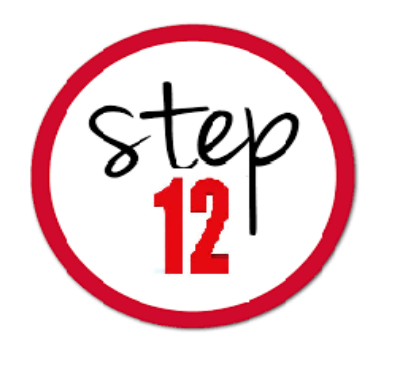

 $\checkmark$  Once the application number is generated click on the MY APPLICATION button to review your application.

### $\checkmark$  Now you can edit or print the application form for your reference.

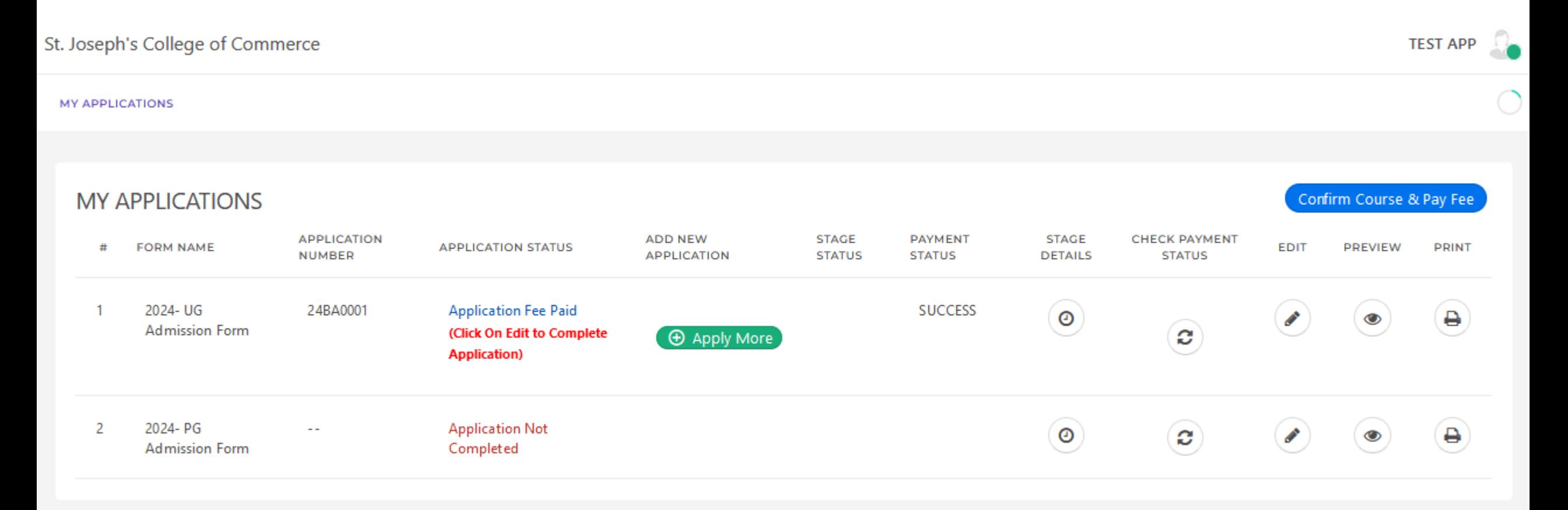

# Payment Processing Issues

### IF PAYMENT IS DEBITED FROM YOUR ACCOUNT AND APPLICATION NUMBER IS NOT GENERATED

### ✓Click on My Application Screen on the Home page and Click on Check Status

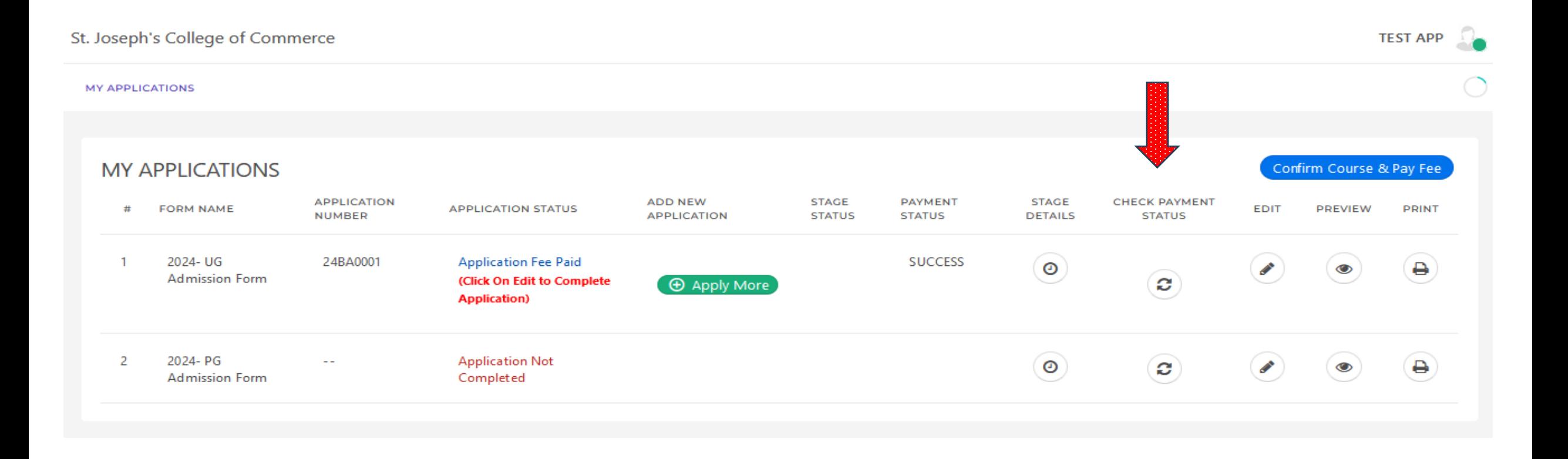

# Payment Processing Issues

 $\checkmark$  If the payment status is updated to successful, the application will be generated.

 $\checkmark$  If the status indicates a failure, proceed by initiating a new payment in case the amount hasn't been deducted from your account.

Back To My Application **Check Previous Payment Status** Click on check status button to update the payment status SI. No. **Linways Transaction Id Payment Gateway Transaction Id Transaction Date Check Status Payment Status** 1733465383 Ξ 1 05-01-2024 PENDING  $\overline{2}$ order NKtBuM1MPY78pp 230108430 05-01-2024 **SUCCESS** 

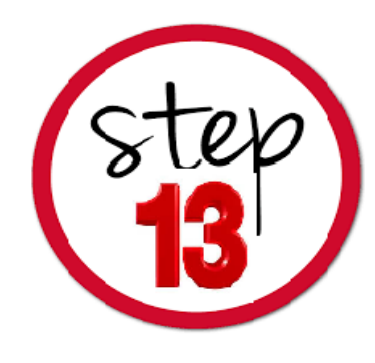

 $\overline{\mathcal{B}}$  .

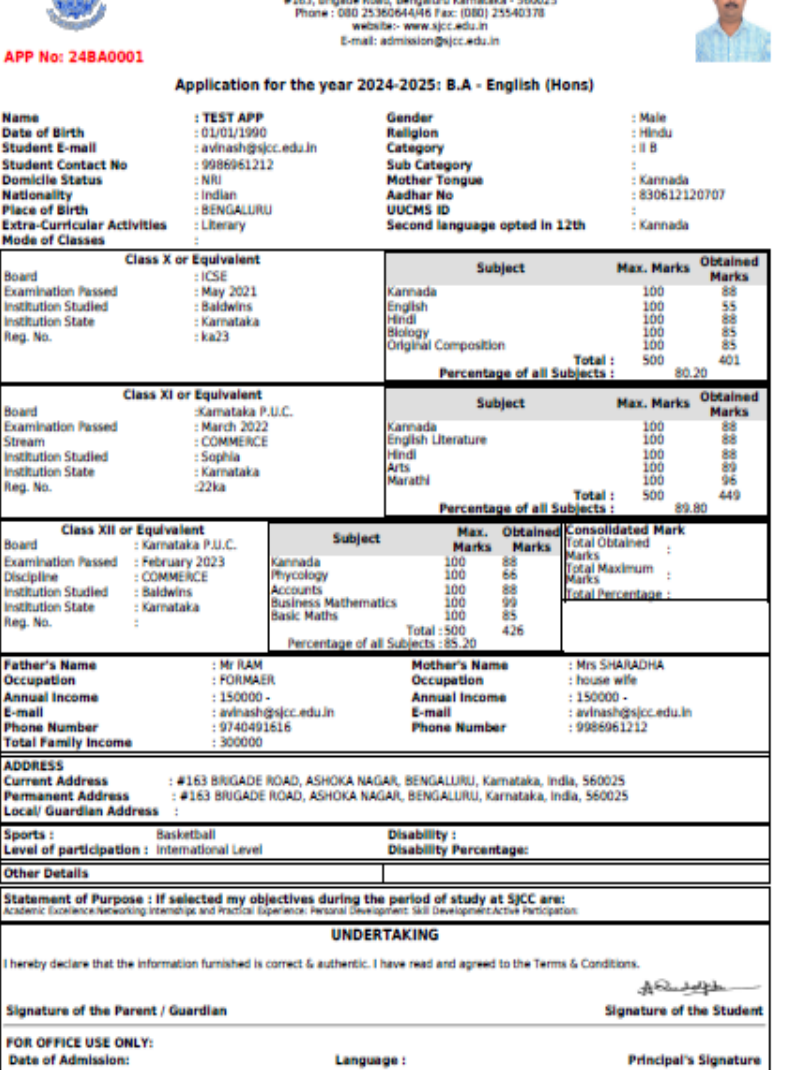

ST. JOSEPH'S COLLEGE OF COMMERCE

Phase:

 $\overline{a}$ 

# **Print Application Form**

### ✓**Click on Print the icon to Print Applications.**

✓**Upload all the relevant Certificates while fill the application form.**

# **Disclaimer 11**

The contents of this manual are Informatory in nature. Information is being made available purely as a measure of public facilitation. While every effort has been made to ensure that the information is accurate and up-to-date, SJCC, Bangalore does not hold itself liable for any consequences, legal or otherwise, arising out of use of any such information.

> All Rights Reserved copyright 2023 SJCC